1) Tippen Sie die Adresse des Portals in die Adresszeile Ihres Browsers:

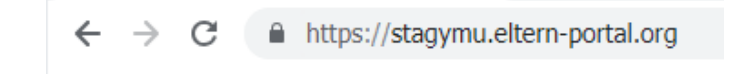

2) Klicken Sie auf < Registrieren > (unten links):

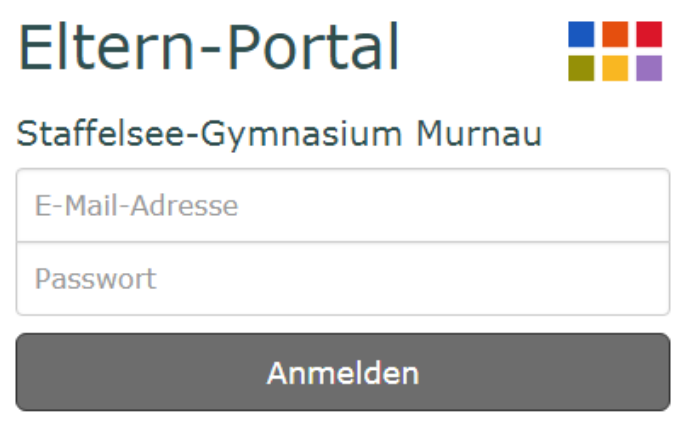

[Registrieren] [Passwort vergessen] [Impressum]

3) Geben Sie die Start-PIN ein, die Sie über Ihre Kinder am Ende des letzten Schuljahres erhalten haben und Ihre E-Mail-Adresse.

Tippen Sie auch die Wiederholung der E-Mail-Adresse (nicht hineinkopieren!)

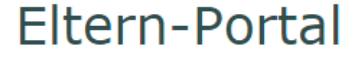

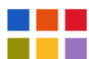

Staffelsee-Gymnasium Murnau

## Registrierung

Zur Registrierung wird Ihre Start PIN und Ihre E-Mail-Adresse benötigt.

Bei einer gültigen Start PIN wird eine E-Mail zur Bestätigung Ihrer Adresse versendet. Die E-Mail enthält einen Link zur Aktivierung Ihres Zugangs zum Eltern-Portal.

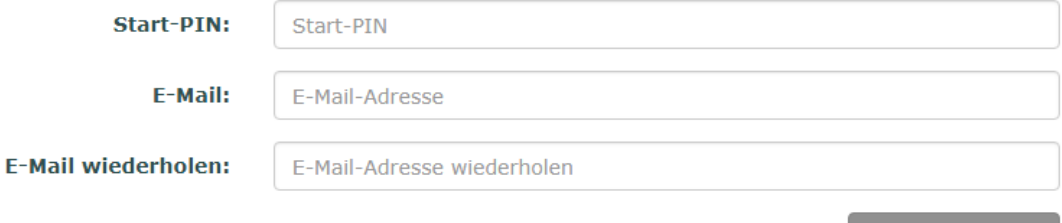

E-Mail versenden

4) Nachdem Sie < E-Mail versenden > gedrückt haben, erhalten Sie eine Mail mit einem Bestätigungslink. Der Versand der E-Mail kann unter Umständen mehrere Stunden dauern.